# **OPC Unified Architecture Data Access Client**

## Protokol OPC Unified Architecture Data Access Client

[Popis protokolu](#page-0-0) [Základné pojmy](#page-0-1) [Inicializácia komunikácie](#page-0-2) [Konfigurácia komunikanej linky](#page-0-3) [Konfigurácia protokolu na úrovni komunikanej stanice](#page-1-0) [Konfigurácia protokolu na úrovni komunikanej linky](#page-0-4) [Konfigurácia na úrovni meraného bodu](#page-1-1) [Prehliadací dialóg](#page-3-0) [Literatúra](#page-3-1) [Zmeny a úpravy](#page-3-2) [Revízie dokumentu](#page-3-3)

## <span id="page-0-0"></span>**Popis protokolu**

Protokol OPC UA je alšou generáciou OPC štandardu, ktorý poskytuje kohézny, bezpený a spoahlivý platformovo nezávislý rámec pre prístup k realtime dátam. Hlavný rozdiel oproti predchádzajúcim verziám OPC štandardu spoíva v tom, že namiesto COM/DCOM technológie na medziprocesnú komunikáciu je použitá TCP/IP komunikácia. Daný protokol podporuje dva typy kódovania dát (binárne kódovanie a XML). Doterajšia implementácia OPC klienta zatia podporuje iba binárne kódovanie.

## <span id="page-0-1"></span>**Základné pojmy**

<span id="page-0-6"></span>**Endpoint**: fyzická adresa na sieti, ktorá dovouje klientovi pristupova k jednej alebo viacerým službám poskytovaných serverom.

<span id="page-0-7"></span>**Session**: možno chápa ako abstraktné spojenie OPC UA servera a klienta na aplikanej vrstve OSI vrstvy.

<span id="page-0-5"></span>**Monitored item**: klientsky zadefinovaná entita na OPC UA serveri používaná na monitorovanie hodnôt.

<span id="page-0-8"></span>**Subscription**: klientsky zadefinovaný objekt na OPC UA serveri používaný na vracanie notifikácii o zmene [monitorovaných itemoch.](#page-0-5)

## <span id="page-0-2"></span>**Inicializácia komunikácie**

Poas inicializácie komunikácie dochádza medzi klientom a serverom k výmene niekokých správ. V prípade binárneho kódovania je prvá správa, ktorú klient odošle serveru **"Hello Message"**. V nej klient navrhne serveru vekosti prijímacích a odosielacích buffrov a maximálne vekosti správ, ktoré môžu by poas TCP komunikácie vymieané. Taktiež v nej zadefinuje URL adresu [endpointu.](#page-0-6) Server mu odpovie **"Acknowledge message"**, v ktorej navrhnuté parametre potvrdí alebo upraví poda svojich limitov.

alšia správa, ktorá je odoslaná klientom je **"OpenSecureChannel message"**. ou sa klient snaží vytvori komunikaný kanál, po ktorom budú vymieané dáta. V rámci výmeny tejto správy sa klient so serverom dohodnú, i sa použije režim podpisovania a kryptovania alebo iba nekryptovaný režim. Implementácia OPCUA klienta v D2000 podporuje iba nekryptovaný režim.

Po vytvorení komunikaného kanálu môže klient posla správu na vytvorenie [session,](#page-0-7) **"CreateSession Message"**, teda spojenia na úrovni aplikanej vrstvy OSI modelu. Po úspešnom potvrdení žiadosti serverom je potrebné [session](#page-0-7) aktivova správou **"ActivateSession Message"**. V aktivanej správe sa klient so serverom dohodnú na algoritmoch pre podpisovanie a šifrovanie, teda v prípade, že dané režimy boli zvolené pri vytváraní komunikaného kanálu.

Po aktivovaní [session](#page-0-7) môžu by vymieané všetky typy správ slúžiace na správu objektov v adresnom priestore OPC UA servera. Klient v tejto fáze vytvorí pre všetky stanice v rámci komunikanej linky [subscription](#page-0-8) s parametrami nastavenými na [úrovni komunikanej stanice.](#page-1-0)

Do novovytvorených [subscription](#page-0-8) je následne potrebné vloži [monitored items.](#page-0-5) Tie zodpovedajú inštanciám meraných bodov s parametrami, ktoré je možné nastavi v [adresnom dialógu](#page-1-1).

<span id="page-0-9"></span>Od daného okamihu server v periodických intervaloch nastavených v parametroch [subscription](#page-0-8) informuje klienta o zmenách na monitorovaných objektoch pomocou **"Publish message"** správy. V prípade, že na monitorovaných objektoch nedôjde ku zmene, server raz za (Max KeepAlive Count \* [Publishing](#page-1-2)  [Interval\)](#page-1-2) sekúnd pošle **"Publish message"**, ktorej primárna úloha je oznámi klientovi, že [subscription](#page-0-8) je stále aktívna. Podobný kontrolný mechanizmus je urobený taktiež aj na strane klienta - posiela **"Publish message"** raz za (Max KeepAlive Count \* [Publishing Interval](#page-1-2)). Ak do asu [\(LifeTime Count](#page-1-3) \* [Publishi](#page-1-2) [ng Interval](#page-1-2)) klient nepošle požiadavku **"Publish message"**, tak [subscription](#page-0-8) na strane servera zaniká.

## <span id="page-0-3"></span>**Konfigurácia komunikanej linky**

#### **Kategória komunikanej linky:** OPC UA Client

**Host address:** Adresa OPC UA servera. Možno zada mená poda konvencie UNC (napr. "\\server" alebo "server", doménové DNS mená (napr. "domain. com", "example.company.com") alebo IP adresy ("196.54.23.113").

**TCP port:** TCP port OPC UA servera (napr. 4840).

**EndpointUrl:** Adresa [endpointu](#page-0-6) (napr. opc.tcp://localhost:4840)

**Encoding type:** Typ kódovania použitého pri výmene dát (aktuálne podporované je iba Binary encoding).

#### <span id="page-0-4"></span>**Konfigurácia protokolu na úrovni komunikanej linky**

<span id="page-1-6"></span>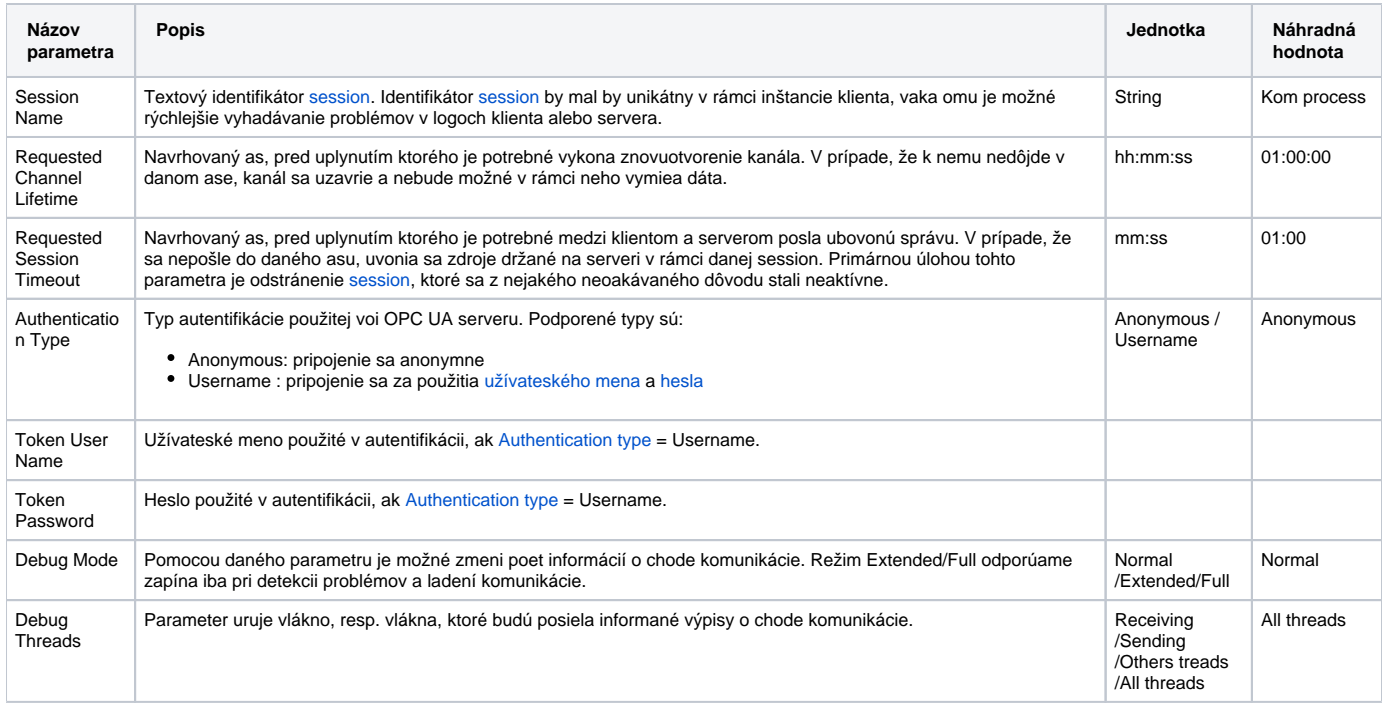

## <span id="page-1-5"></span><span id="page-1-4"></span><span id="page-1-0"></span>**Konfigurácia protokolu na úrovni komunikanej stanice**

Parametre na úrovni komunikanej stanice zodpovedajú nastaveniu jednej [subscription](#page-0-8). Teda jedna komunikaná stanica je ekvivalentná jednej inštancii [sub](#page-0-8) [scription](#page-0-8) v rámci [session.](#page-0-7)

<span id="page-1-3"></span><span id="page-1-2"></span>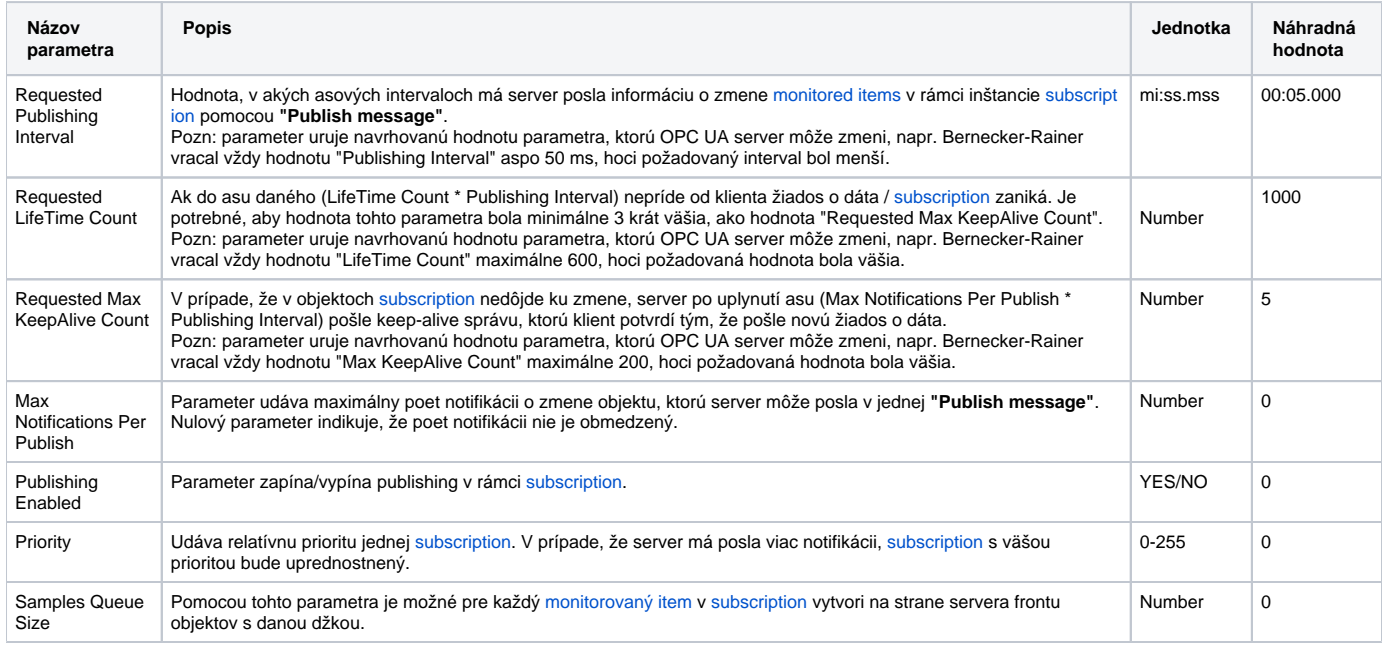

## <span id="page-1-1"></span>**Konfigurácia na úrovni meraného bodu**

Na nastavenie parametrov monitorovaných objektov slúži adresný dialóg meraného bodu.

## **Nastavenie adresy objektu**

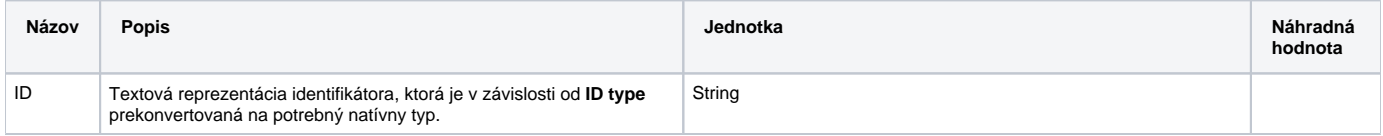

<span id="page-2-0"></span>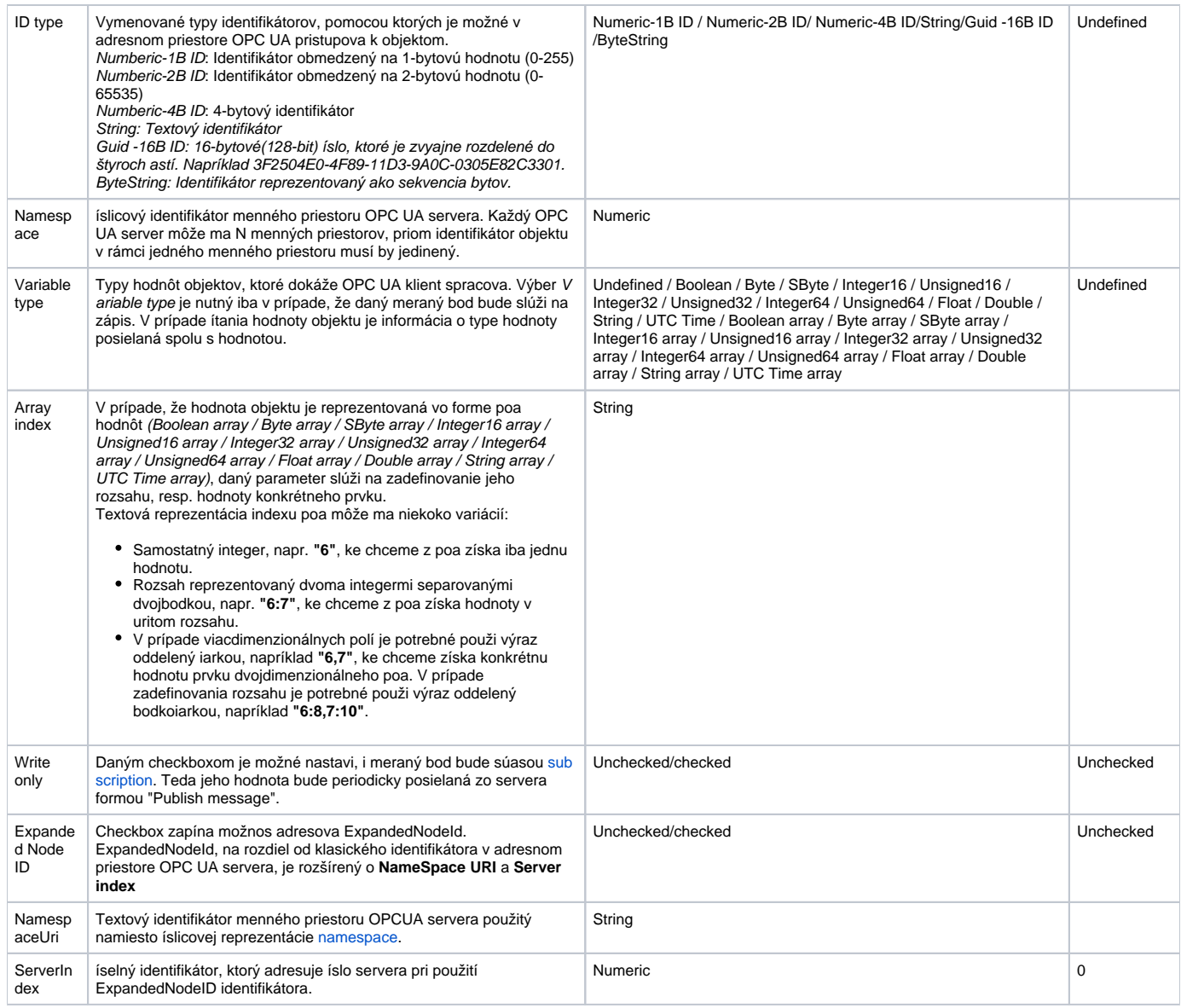

## **Nastavenie ostatných parametrov monitorovaného objektu**

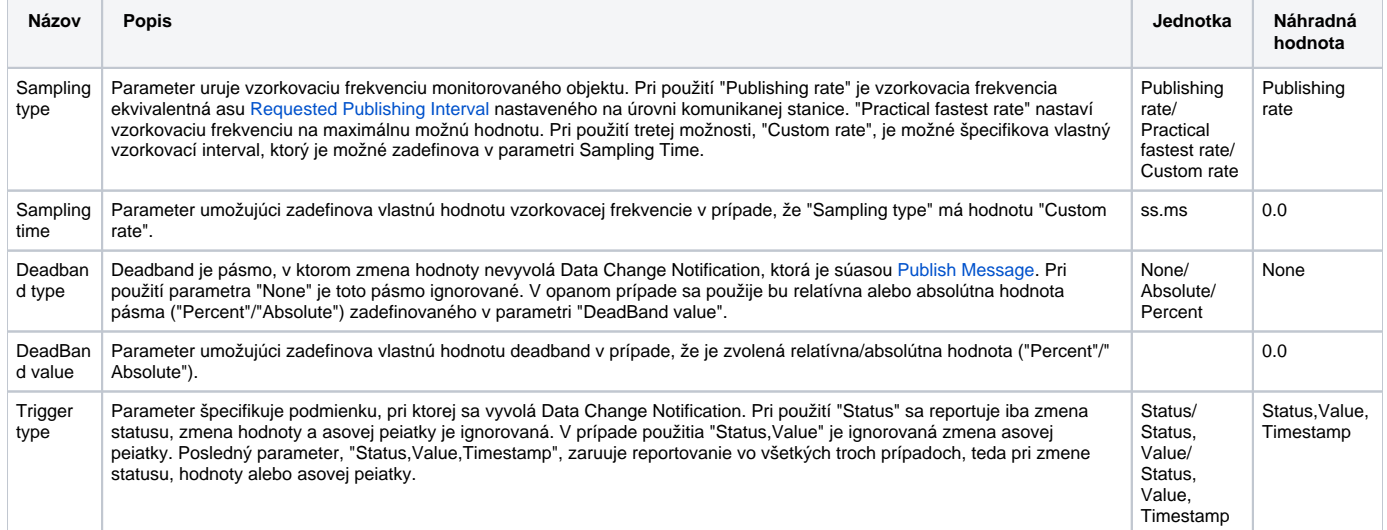

### <span id="page-3-0"></span>**Prehliadací dialóg**

Dialógové okno slúži na jednoduché prezeranie a vkladanie OPC UA objektov do adresných parametrov meraného bodu. Vo vrchnej asti okna je zobrazená stromová štruktúra adresného priestoru. Kliknutím na objekt v tejto štruktúre sa v dolnej asti dialógu objavia priamy potomkovia zvoleného objektu. Pomocou dvojkliku na jeden zo zobrazených potomkov sa adresné parametre daného objektu prenesú do adresného dialógu meraného bodu.

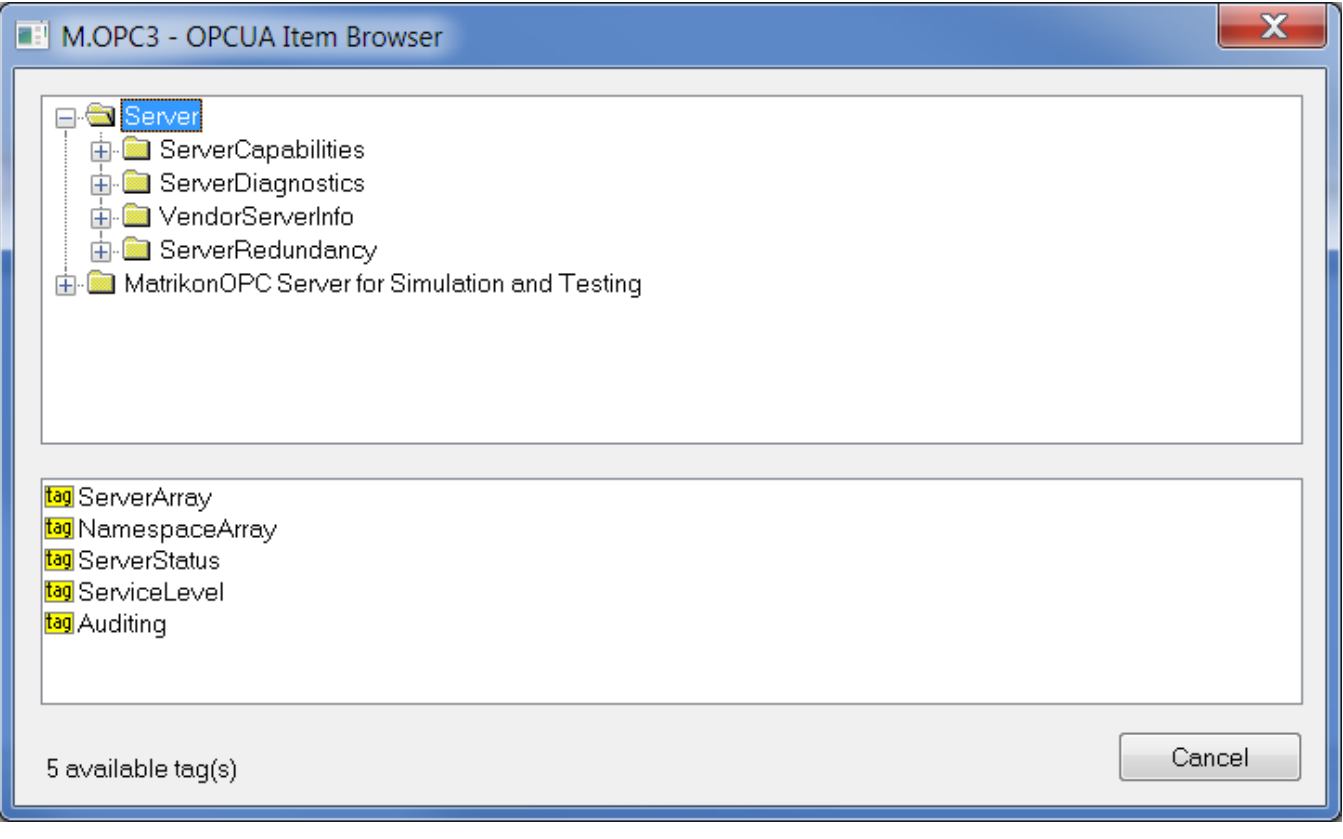

#### <span id="page-3-1"></span>**Literatúra**

Dokumenty OPC Foundation, ktoré je možné získa na lokalite <http://www.opcfoundation.org/>.

- OPC UA Part 1 Overview and Concepts 1.01 Specification
- OPC UA Part 2 Security Model 1.01 Specification
- OPC UA Part 3 Address Space Model 1.01 Specification
- OPC UA Part 4 Services 1.01 Specification
- OPC UA Part 5 Information Model 1.01 Specification
- OPC UA Part 6 Mappings 1.00 Specification
- OPC UA Part 7 Profiles 1.00 Specification
- OPC UA Part 8 Data Access 1.01 Specification

#### <span id="page-3-2"></span>**Zmeny a úpravy**

10. máj 2012 - vytvorenie dokumentu

#### <span id="page-3-3"></span>**Revízie dokumentu**

Ver. 1.0 – 10. máj 2012

⊕ **Súvisiace stránky:**

[Komunikané protokoly](https://doc.ipesoft.com/pages/viewpage.action?pageId=1540835)